## **How to use AnyDesk Remote Control**

เนื่องจากสมัยก่อนหากเราต้องการให้ทาง Support Amadeus ทำการรีโมทเข้ามาเพื่อแก้ไขปัญหาให้นั้นจะใช้ โปรแกรมรีโมท Team Viewerของทางบริษัท Genex เอง แต่หลังจากที่โปรแกรม Amadeus ย้ายการบริการไปยังบริษัท HIS ดังนั้น เฉพาะโปรแกรม Amadeus จะต้องย้ายไปใช้งานโปรแกรมใหม่ นั่นคือโปรแกรม AnyDesk แทน ซึ่งมีการใช้ งาน ดังนี้

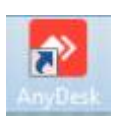

1. ที่หน้าจอดับเบิ้ลคลิกที่ไอคอน (In your desktop please double click at the icon)

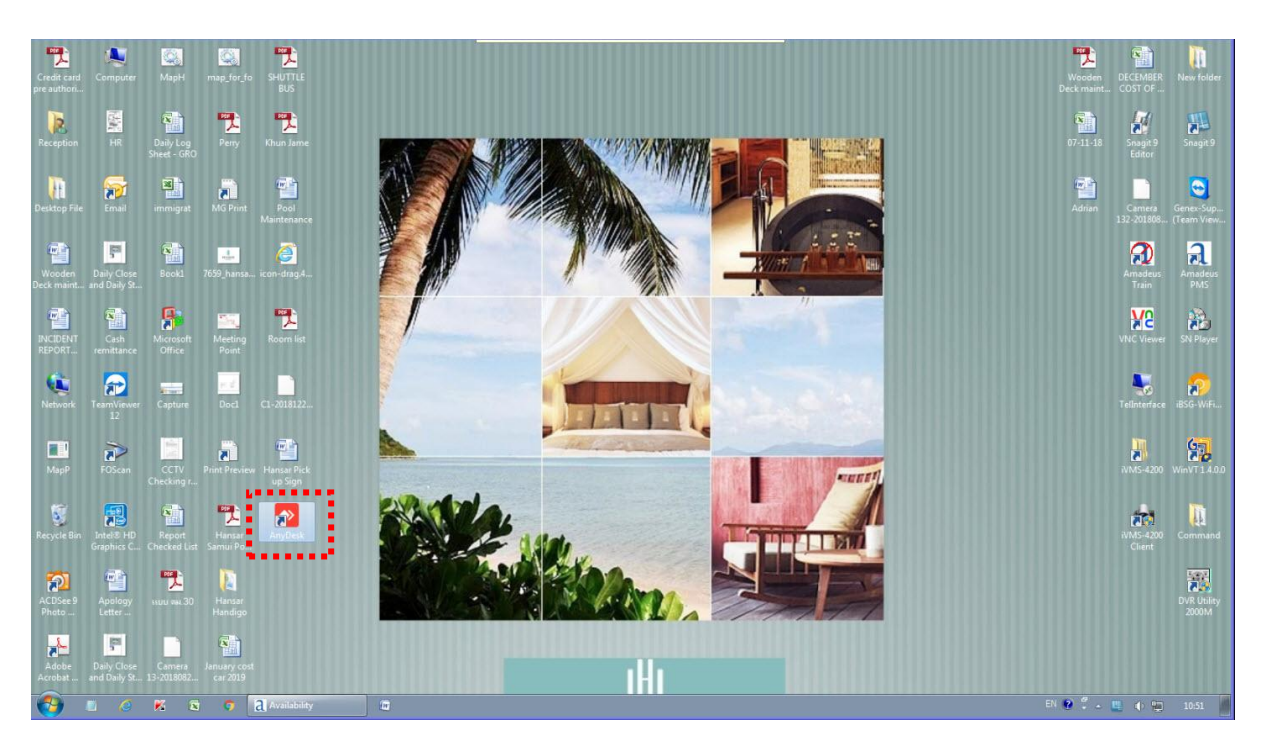

2. หลังจากนั้นให้สังเกตุที่ช่อง This Desk จะพบตัวเลขจำนวน 9 หลังอยู่ ให้เราบอกเลขจำนวน 9 หลักที่เรา เห็นนี้ให้ทาง Support รับทราบ (Please see at the This Desk you can see number 9 digit and you can tell this number 9 digit to support.)

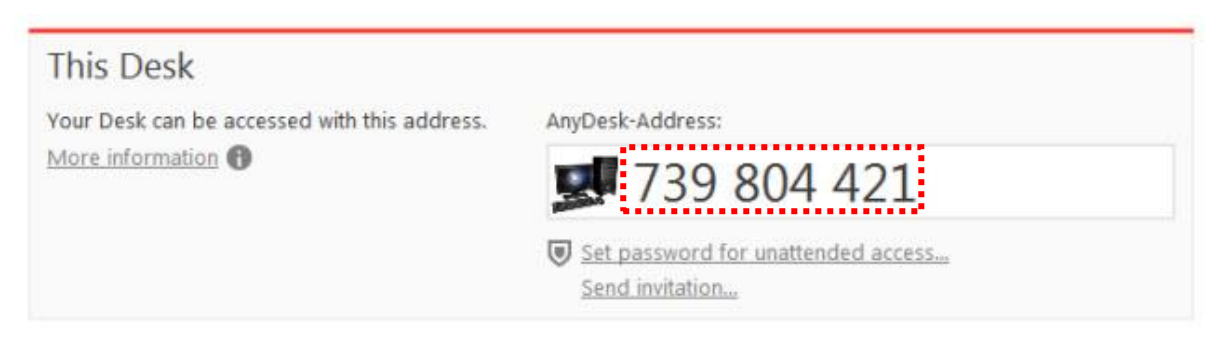

3. หลังจากนั้นรอซักครู่ที่หน้าจอเครื่องคอมพิวเตอร์ของเราจะขึ้นแบบในรูป นั่นแสดงว่าทาง Support ได้ทำ

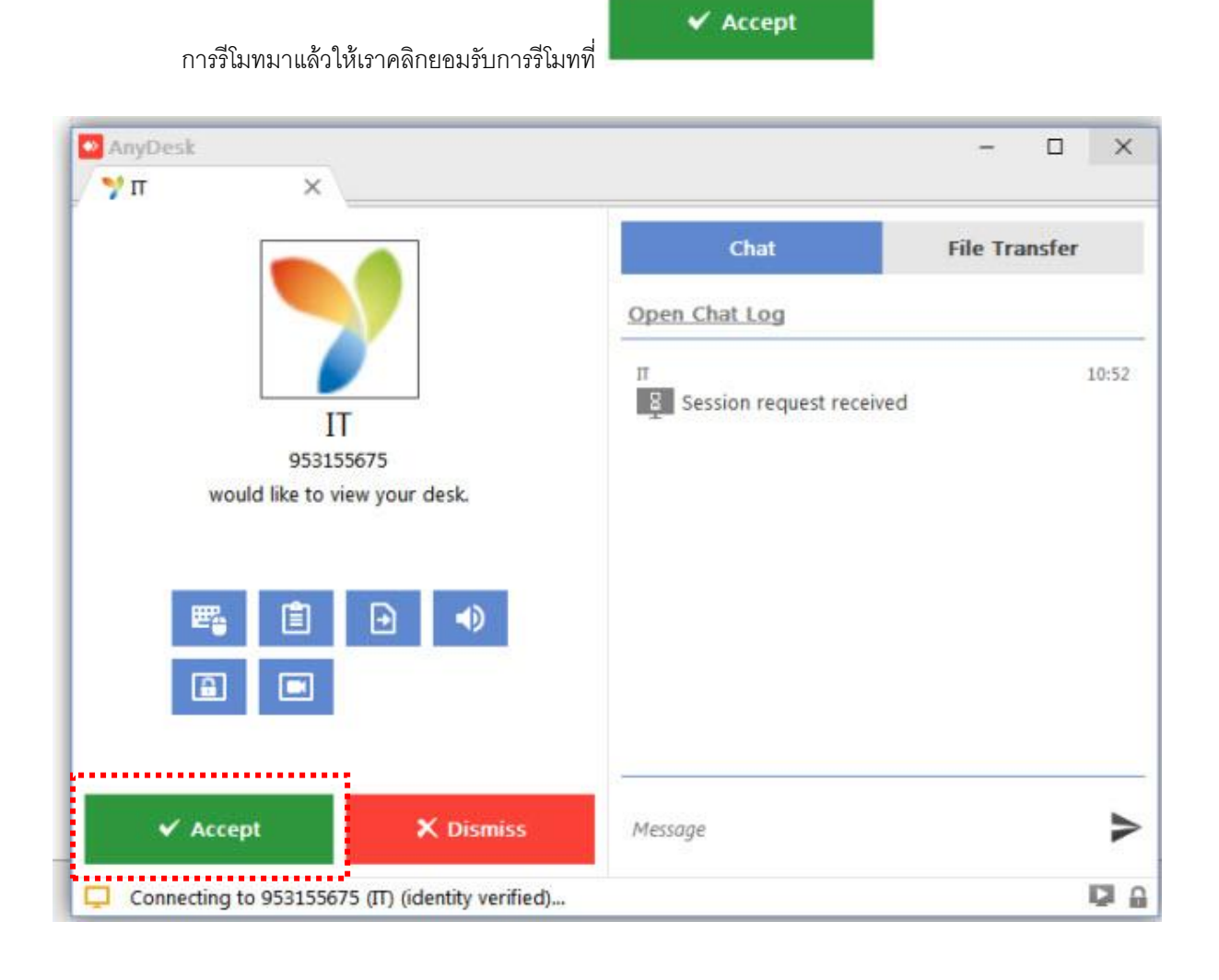

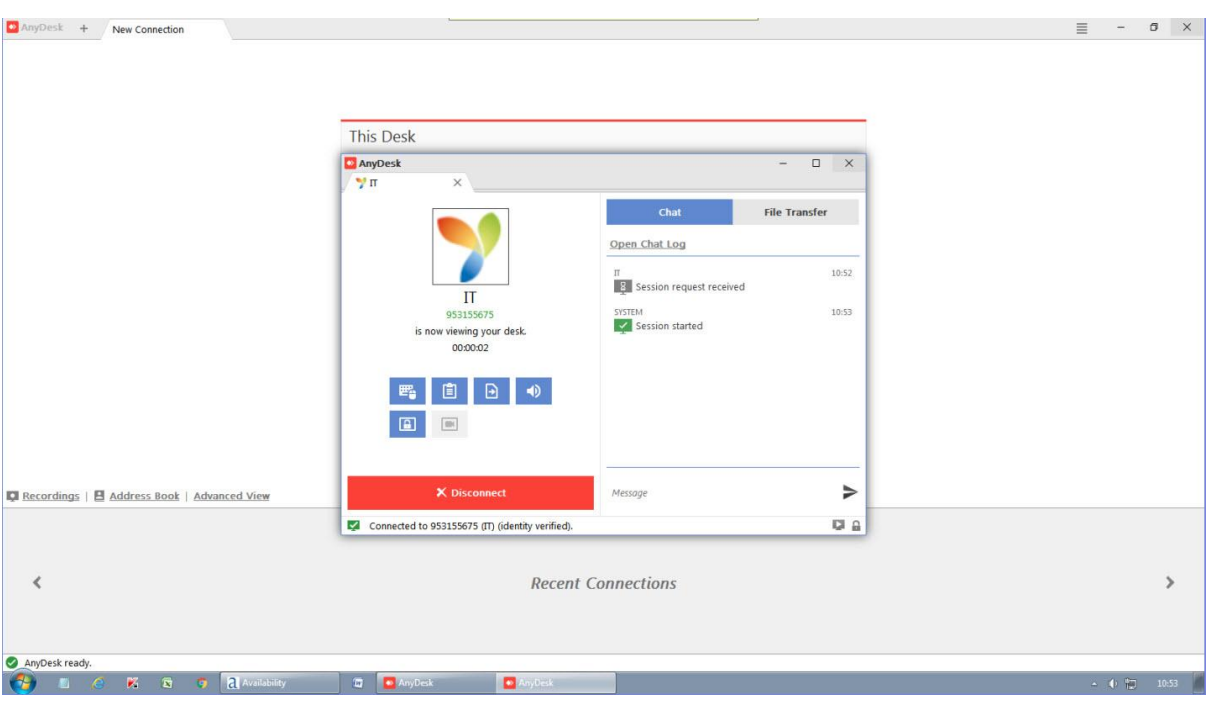

4. หลังจากนั้นก็เพียงรอให้ทาง Support ทำการรีโมทแก้ไขปัญหาให้กับเราจนเสร็จ